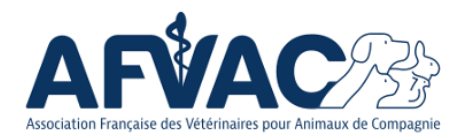

# *S'inscrire aux Groupes d'Étude de l'AFVAC*

# **QUOI ?**

Les 22 Groupes d'Étude de l'AFVAC permettent aux confrères de se retrouver sur les thématiques qui les passionnent, pour en discuter, échanger des informations, organiser des formations.

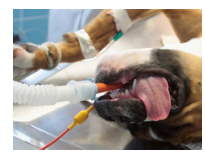

**Groupe d'Étude en ANESTHÉSIE ET ANALGÉSIE** (GEAA)

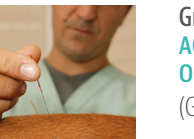

**Groupe d'Étude en** 

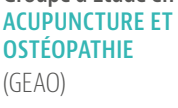

**Groupe d'Étude en BIOTHÉRAPIES** 

(GEB)

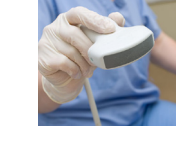

**Groupe d'Étude en DERMATOLOGIE DES ANIMAUX DE COMPAGNIE**  (GEDAC)

**Groupe d'Étude en** 

**Groupe d'Étude en MÉDECINE INTERNE** 

**IMAGERIE MÉDICALE**  (GEIM)

(GEMI)

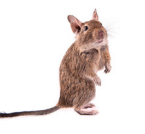

**Groupe d'Étude des NOUVEAUX ANIMAUX DE COMPAGNIE** (GENAC)

**Groupe d'Étude en NUTRITION, ALIMENTATION ET DIÉTÉTIQUE**  (GENAD)

**Groupe d'Étude en ONCOLOGIE**  $(GF()$ 

**Groupe d'Étude en**

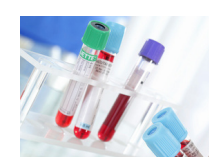

**Groupe d'Étude en BIOLOGIE MÉDICALE**  (GEBM)

**Groupe d'Étude en CHIRURGIE**  (GEC)

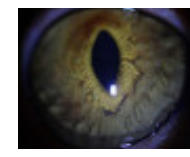

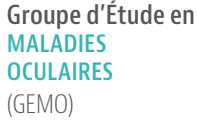

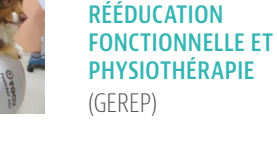

**Groupe d'Étude en REPRODUCTION, ÉLEVAGE ET SÉLECTION**  (GERES)

**Groupe d'Étude et de Recherche en ODONTO-STOMATOLOGIE**  (GEROS)

**Groupe d'Étude en URGENCE ET RÉANIMATION**  (GEUR)

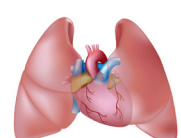

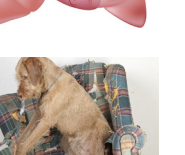

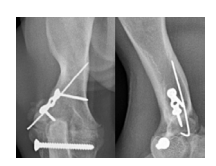

**Groupe d'Étude en CARDIOLOGIE ET PNEUMOLOGIE**   $(GFCA)$ 

**Groupe d'Étude en COMPORTEMENT DES ANIMAUX FAMILIERS**  (GECAF)

**Groupe d'Étude en CHIRURGIE ORTHOPÉDIQUE VÉTÉRINAIRE**  (GECOV)

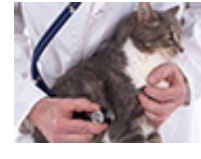

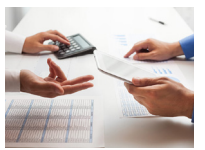

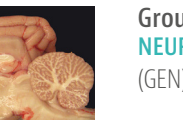

**MÉDECINE PRÉVENTIVE**  (GEMP)

**Groupe d'Étude en** 

**Groupe d'Étude et de Recherche en MANAGEMENT**  (GERM)

**Groupe d'Étude en NEUROLOGIE**  (GEN)

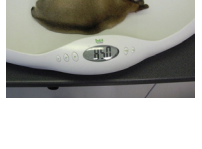

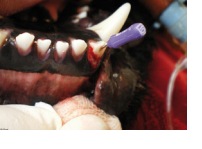

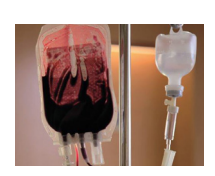

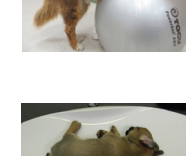

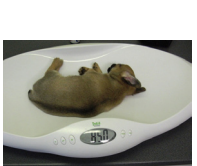

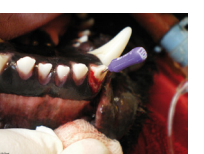

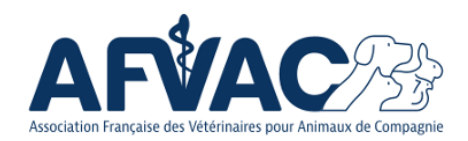

### **POURQUOI ?**

S'inscrire à un Groupe d'Étude permet de se rapprocher des généralistes et spécialistes passionnés par une discipline, de recevoir des informations ciblées et de voter pour élire les membres du Bureau du Groupe d'Étude.

Cela permet également de se présenter à l'élection du Bureau, pour apporter plus activement son soutien au travail effectué, particulièrement pour l'organisation de formations.

L'inscription aux Groupes d'Étude est réservée aux adhérents AFVAC. Elle est libre, gratuite, et non limitée.

#### **COMMENT ?**

• Connectez-vous à **<https://afvac.com>**

• Sur la page d'accueil, cliquez sur **Connexion**

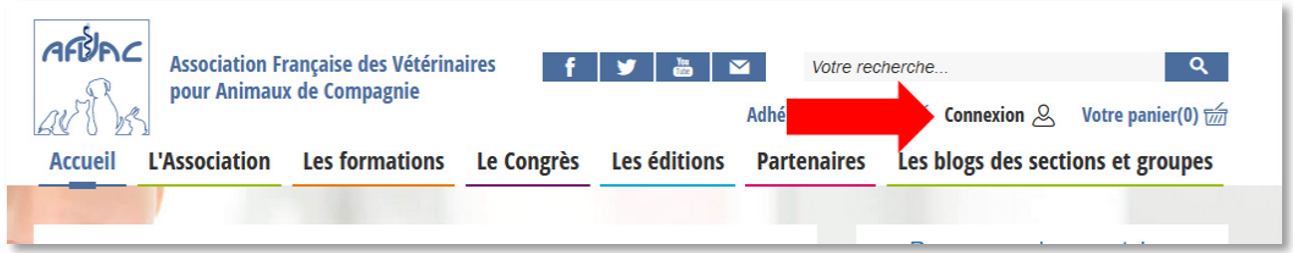

• Entrez votre identifiant (votre adresse mail) et votre mot de passe

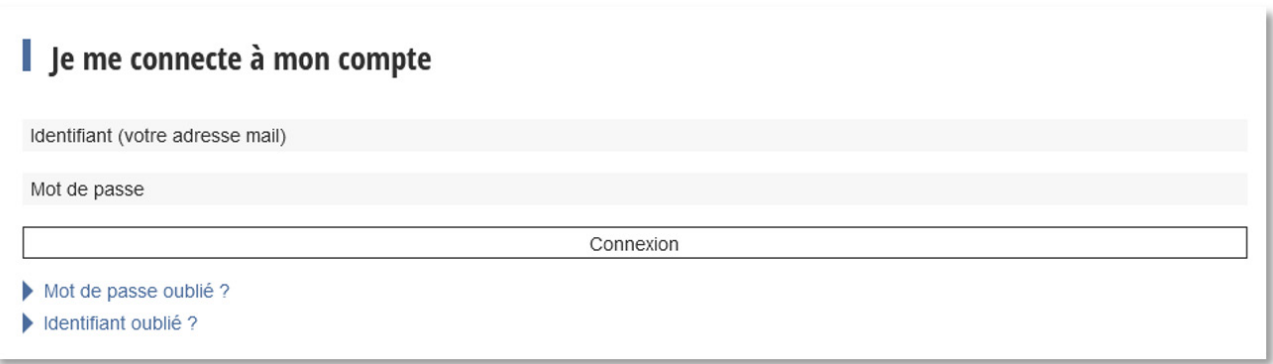

Si vous avez oublié votre identifiant, **<https://afvac.com/s-inscrire?view=remind>** Si vous avez oublié votre mot de passe, **<https://afvac.com/s-inscrire?view=reset>** Vous n'arrivez toujours pas à vous connecter, contactez **[lereseau@afvac.com](mailto:lereseau@afvac.com)**

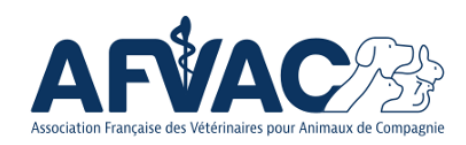

Une fois connecté, vous êtes dans **votre espace**

## Votre espace

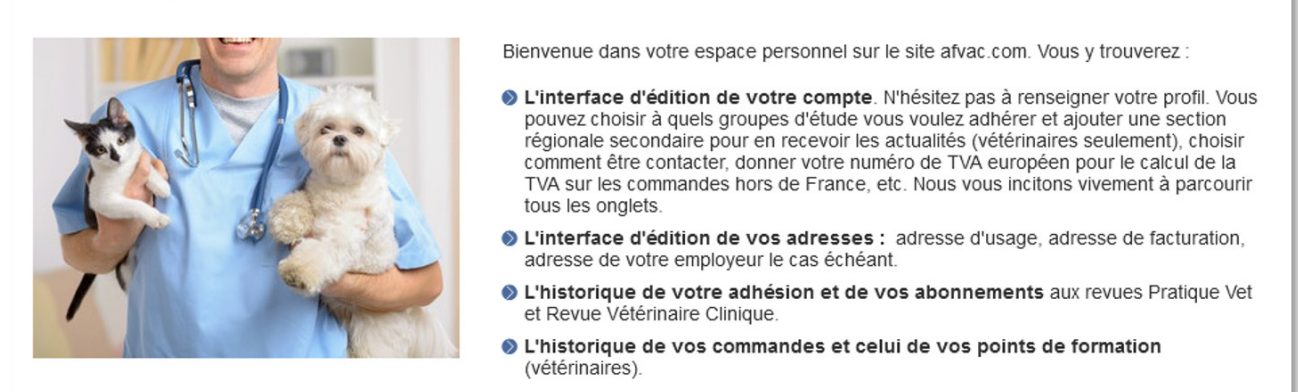

• Faites défiler la fenêtre pour voir la case « Mon compte » et cliquez sur **Editer**

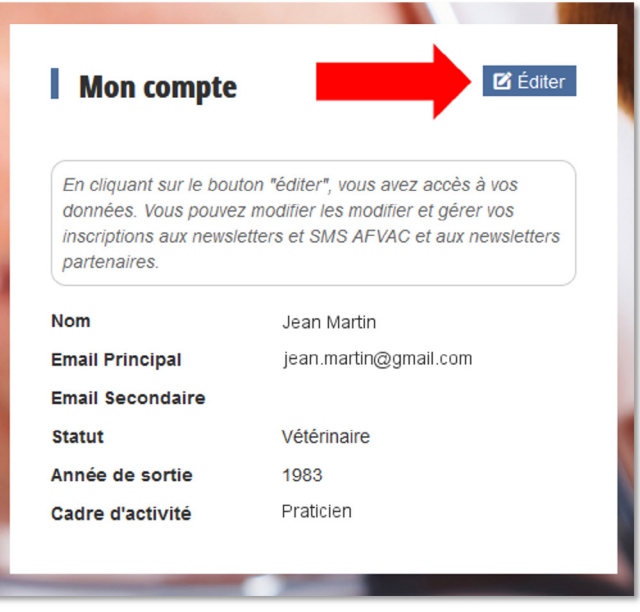

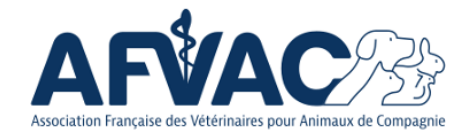

Cela vous donne accès à la page d'administration de votre profil

• Il vous suffit alors de **cocher** les Groupes d'Étude qui vous intéressent

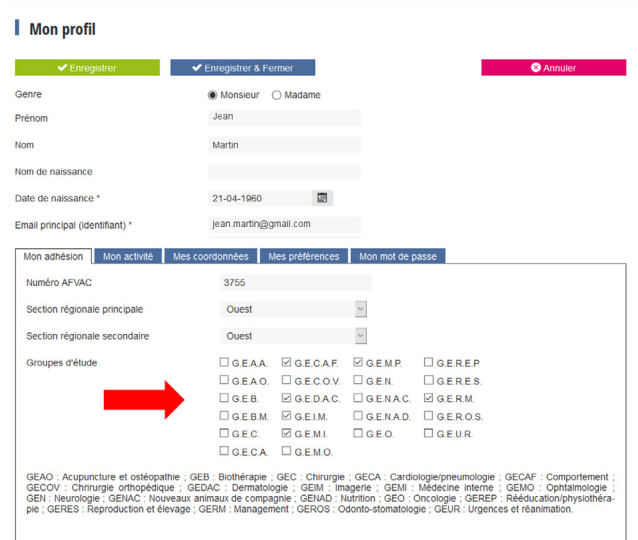

• N'oubliez pas d'enregistrer les modifications, en cliquant sur **Enregistrer et fermer**

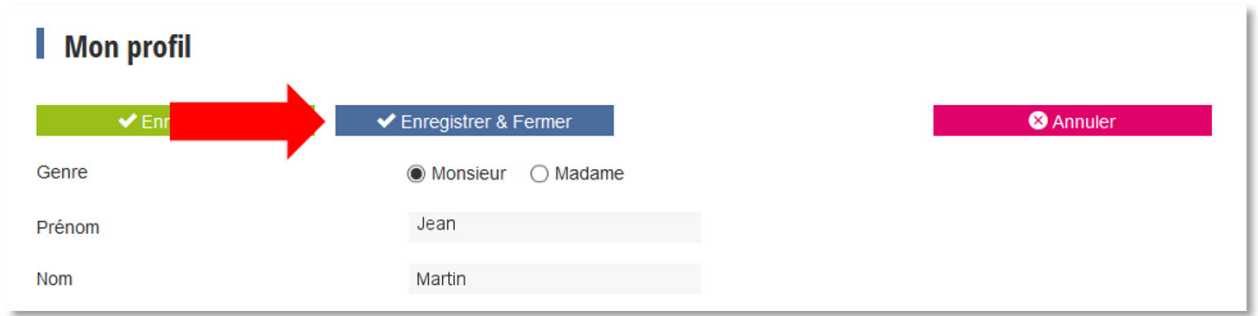

## **Et si ça ne s'enregistre pas ?**

La plupart du temps, c'est parce que votre profil n'est pas complet, et qu'il manque des informations comme votre école et votre année de sortie.

#### **Pourquoi demandons-nous ces infos ?**

Les informations demandées sont utilisées afin de contrôler votre identité (éviter les comptes en doublon et les homonymies) et, pour les vétérinaires, gérer vos points de formation continue. Nous ne les transmettons à personne.

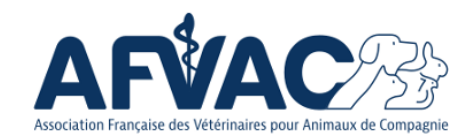

• Profitez de votre passage sur cette page pour vérifier et mettre à jour vos informations dans l'onglet **Mon activité**

**Cet onglet vous permet également de préciser plus finement vos centres d'intérêts professionnels, afin de recevoir les informations les plus pertinentes de notre part sur ces domaines précis**

C'est une façon de recevoir préférentiellement les newsletters qui vous intéressent. Alors n'hésitez pas !

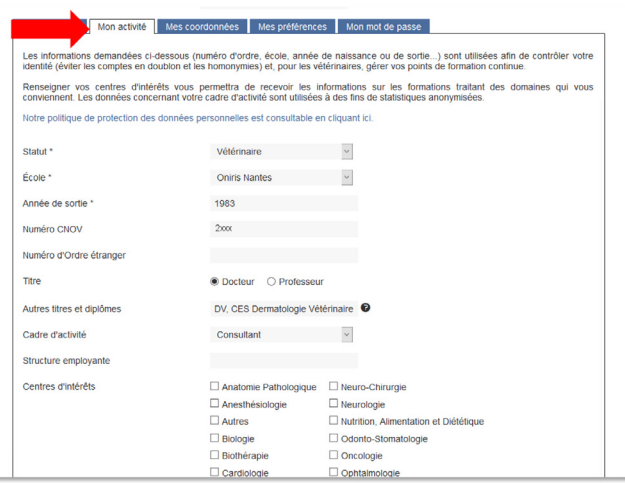

• N'oubliez pas d'**enregistrer** les modifications avant de partir

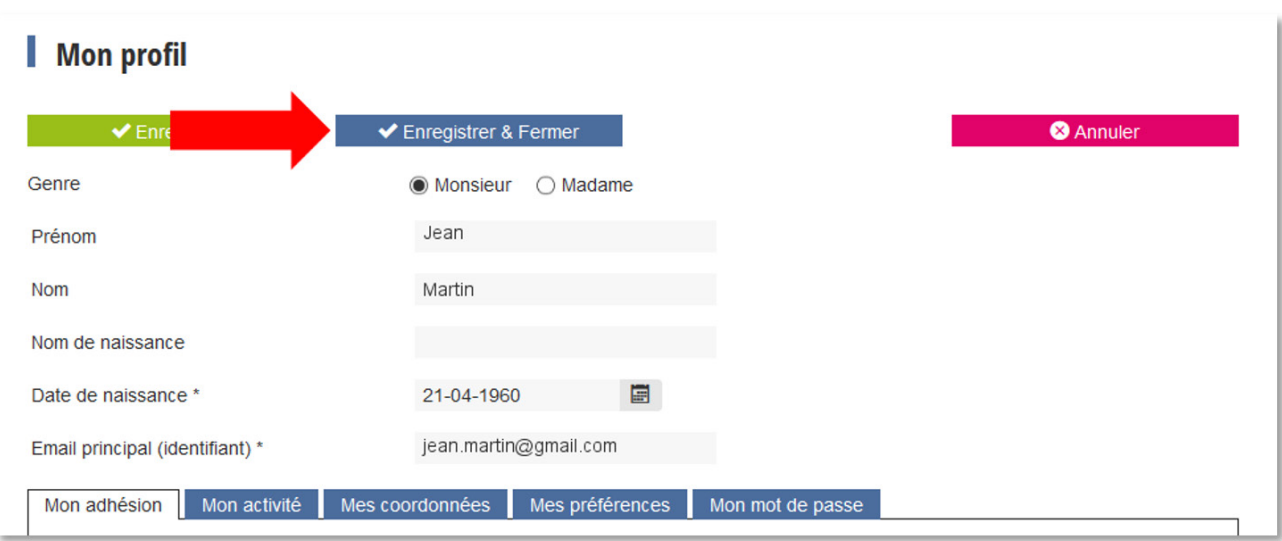